# Ejercicio carga eléctrica

En la figura 1 se observa el comportamiento de la corriente a través de un elemento. Hallar la ecuación y gráfica de la carga que fluye a través del elemento.

El valor de la carga inicial es  $q(0) = 16 \mu C$ 

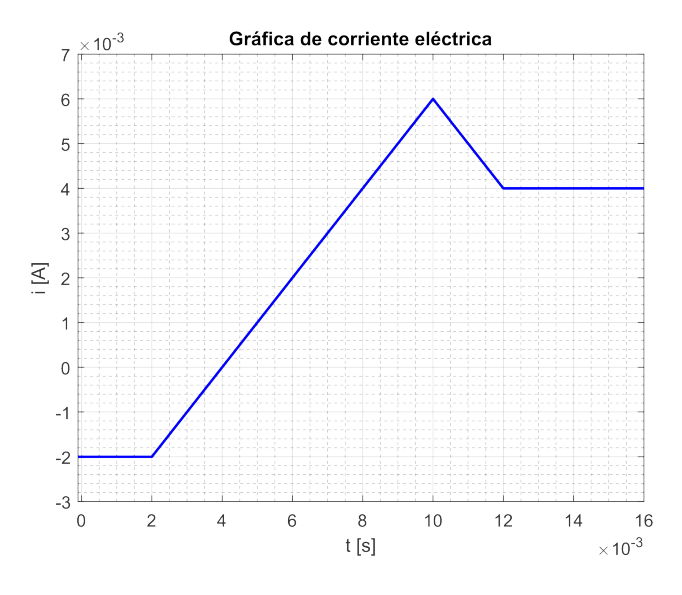

Figura 1: Corriente a través del elemento

#### Solución

1. Inicialmente se identifican los intervalos de tiempo en la gráfica de corriente. La forma de identificarlos es contando el número de quiebres en la gráfica y sumándole uno a ese dato. Como se observa en la gráfica, hay tres quiebres por lo tanto hay cuatro intervalos, los cuales se denen a continuación:

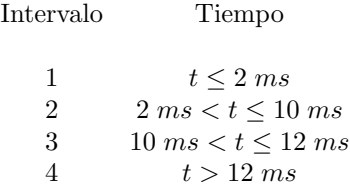

2. Ahora se determina la ecuación de corriente para cada intervalo, según se muestra enseguida intervalo a intervalo.

### 2.1 Intervalo 1

La corriente en este intervalo es constante, e igual a−2 mA. Así, su ecuación es:

$$
i(t) = -2 mA \tag{1}
$$

## 2.2 Intervalo 2

Aquí la corriente se comporta de manera lineal, es decir, tiene la forma:

$$
i(t) = mt + b
$$

Donde m es la pendiente y b el punto de corte con el eje de las ordenadas.

Para calcular la pendiente se deben elegir dos pares de puntos que pertenezcan a la recta. En este caso  $(6m, 2m)$ ,  $(8m, 4m)$ , y se operan como se muestra enseguida:

$$
m=\frac{4m-2m}{8m-6m}=\frac{2m}{2m}=1
$$
  $\frac{A}{s}$ 

Ya conocido el valor de m, se calcula el punto de corte con el eje de las ordenadas. Visualmente se puede identificar que este es  $-4$  mA. Este valor se puede verificar sustituyendo una coordenada de la recta en la ecuación de corriente  $i(t)$ , por ejemplo,  $(10m, 6m)$ .

De esta manera la ecuación en el intervalo dos es:

$$
i(t) = t - 4m(A) \tag{2}
$$

2.3 Intervalo 3

En este intervalo también es lineal, por tanto se comenzará calculando la pendiente m, dados los puntos  $(10m, 6m)$ ,  $(12m, 4m)$ :

$$
m = \frac{4m - 6m}{12m - 10m} = \frac{-2m}{2m} = -1 \frac{A}{s}
$$

Ahora se calcula el punto de corte, utilizando cualquier punto sobre la recta, por ejemplo,  $(5m, 11m)$ , como sigue:

$$
i(t) = mt + b
$$

$$
5m = -1 \cdot 11m + b
$$

$$
b = 16 mA
$$

Así, la ecuación para este intervalo es:

$$
i(t) = -t + 16m (A) \tag{3}
$$

### 2.4 Intervalo 4

Al igual que el intervalo 1, este intervalo tiene un comportamiento constante, según se define en la ecuación siguiente:

$$
i(t) = 4 mA \tag{4}
$$

Finalmente, la ecuación de corriente es una función a trozos, correspondiente a la compilación de las ecuaciones (1) a (4), como se muestra enseguida:

$$
i(t) = \begin{cases}\n-2 mA & , t \le 2 ms \\
t - 4m (A) & , 2 ms < t \le 10 ms \\
-t + 16m (A) & , 10 ms < t \le 12 ms \\
4 mA & , t > 12 ms\n\end{cases}
$$
\n(5)

3. Una vez determinada la ecuación de corriente, se puede calcular la curva de carga eléctrica, para lo cual se hará uso de la ecuación (6).

$$
q(t) = \int_{t_0}^{t} i(t)dt + q(t_0)
$$
\n(6)

3.1 La aplicación de la ecuación (6) al intervalo 1 es como sigue:

$$
q(t) = \int_0^t -2mdt + 16\mu
$$
  

$$
q(t) = -2mt \mid_0^t + 16\mu
$$
  

$$
q(t) = -2m(t - 0) + 16\mu
$$

$$
q(t) = -2mt + 16\mu(C) \tag{7}
$$

- 3.2 La condición inicial para el intervalo 2 se determina a partir de la ecuación 7. Véase que por la condición de continuidad de carga  $q(2m^-) = q(2m) = q(2m^+).$
- $t = 2$  ms  $q(2m^{-}) = -2m \cdot 2m + 16\mu$  $q(2m^{-}) = 12 \mu C$

$$
q(t) = \int_{2m}^{t} (t - 4m)dt + 12\mu
$$

$$
q(t) = \left(\frac{t^2}{2} - 4mt\right) \Big|_{2m}^{t} + 12\mu
$$

$$
q(t) = \left(\frac{t^2}{2} - 4mt\right) - \left(\frac{(2m)^2}{2} - 4m \cdot 2m\right) + 12\mu
$$

$$
q(t) = \frac{t^2}{2} - 4mt + 18\mu(C)
$$
 (8)

## 3.3 Intervalo 3

La condición inicial para el intervalo 3 se determina a partir de la ecuación 8. Véase que por la condición de continuidad de carga  $q(10m^-) = q(10m) = q(10m^+)$ .

 $t = 10 \; ms$  $q(10m^{-}) = \frac{10m^{2}}{2} - 4m \cdot 10m + 18\mu$  $q(10m^{-}) = 28 \mu C$ 

$$
q(t) = \int_{10m}^{t} (-t + 16m)dt + 28\mu
$$

$$
q(t) = \left(\frac{-t^2}{2} + 16mt\right)\Big|_{10m}^{t} + 28\mu
$$

$$
q(t) = \left(\frac{-t^2}{2} + 16mt\right) - \left(\frac{-(10m)^2}{2} + 16m \cdot 10m\right) + 28\mu
$$

$$
q(t) = \frac{-t^2}{2} + 16mt - 82\mu (C)
$$
\n(9)

3.4 Intervalo 4

La condición inicial para el intervalo 4 se determina a partir de la ecuación 9. Véase que por la condición de continuidad de carga  $q(12m^-) = q(12m) = q(12m^+).$ 

 $t=12\;ms$  $q(12m^{-}) = \frac{-12m^{2}}{2} + 16m \cdot 12m - 82\mu$  $q(12m^{-}) = 38 \mu C$  $q(t) = \int_{12m}^{t} 4m dt + 38\mu$  $q(t) = 4mt \mid_{12m}^{t} + 38\mu$  $q(t) = 4mt - (4m \cdot 12m) + 38\mu$ 

$$
q(t) = 4mt - 10\mu(C) \tag{10}
$$

Finalmente, la ecuación de carga eléctrica es una función a trozos, correspondiente a la compilación de las ecuaciones (7) a (10), como se muestra enseguida:

$$
q(t) = \begin{cases} -2mt + 16\mu(C) & , \ t \le 2 \ ms \\ \frac{t^2}{2} - 4mt + 18\mu(C) & , \ 2 \ ms < t \le 10 \ ms \\ \frac{-t^2}{2} + 16mt - 82\mu(C) & , \ 10 \ ms < t \le 12 \ ms \\ 4mt - 10\mu(C) & , \ t > 12 \ ms \end{cases}
$$

4. Con la ecuación de carga obtenida anteriormente se puede realizar su gráfica. Ver Figura 2.

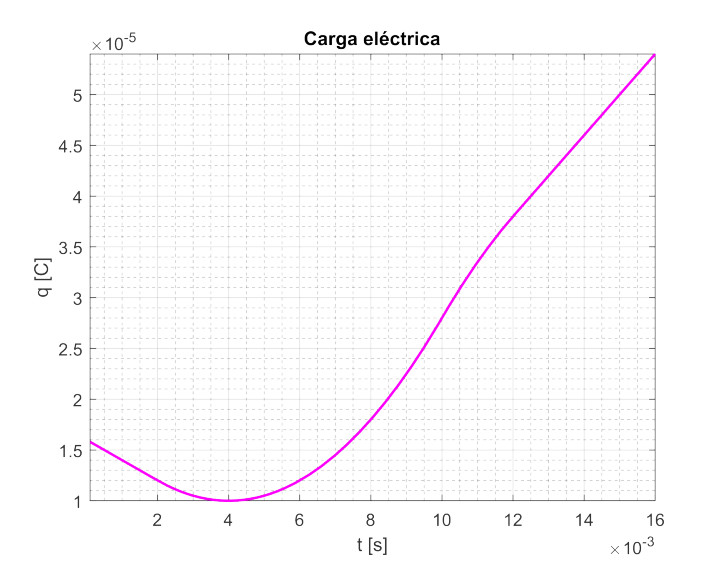

Figura 2: Carga a través del elemento

Para verificar que el ejercicio se haya realizado de la forma correcta, esté se puede solucionar utilizando Matlab, como se ve en el código que se presentará más adelante.

En las 3 primeras líneas se llama a las instrucciones clear, clc y close all. La primera limpia el espacio de trabajo, la segunda limpia la ventana de comandos y la última instrucción cierra todas las figuras, para iniciar el programa.

En la línea 4 se declara la variable simbólica a utilizar, en este caso t. A partir de está, en la línea 5, se puede definir la función de corriente. Debido a que la corriente es una función a trozos se utiliza la función piecewise.

En la línea 10 se define la carga inicial del elemento, que en este caso es 16  $\mu$ C. En la siguiente fila se calcula la carga, integrando la corriente eléctrica, con la función int.

Debido a que se está trabajando con la variable simbólica t, para graficar la función de carga se utiliza la instrucción fplot en la línea 12. En esta misma línea se definen los límites del eje x, el color deseado en la función 'r', el cual corresponde a rojo, y por último, con la función "LineWidth" se especifica el grosor con la que se quiere visualizar el comportamiento de la carga eléctrica y graficada mediante la línea 12, ver Figura 3.

Enseguida se llama la instrucción grid on, la cual activa la cuadrícula principal de los ejes y de la misma manera grid minor hace visible la cuadrícula menor.

Para especificar el título de la gráfica, se utiliza la función title. Luego, en las líneas 16 y 17 se definen las etiquetas del eje y y eje x respectivamente, en este caso para el eje y se tiene 'q (C)' y para el eje x 't (s)'.

Por último, a partir de la ecuación de carga eléctrica obtenida, en la fila 20 se calcula la ecuación de corriente, la cual al graficarla debe dar exactamente igual a la suministrada en el ejercicio en la línea 5. En la línea 21 se obtiene mediante ecuación la corriente y luego se gráfica y se presenta en la Figura 4 y en la línea 23 se adiciona la gráfica de la corriente dada al inicio para corroborar que son la misma.

```
1 clear
2 clc
3 close all
4 syms t
2 clc<br>3 close all<br>4 syms t<br>5 i(t) = piecewise(t<=2e−3,−2e−3, ...
3 close all<br>4 syms t<br>5 i(t) = piecewise(t>2e=3 & t<=2e=3, -2e=3, ...<br>6 t>2e=3 & t<=10e=3, t=4e=3, ...
4 syms t<br>5 i(t) = piecewise(t>2e-3 & t<=2e-3, -2e-3, ...<br>6 t>2e-3 & t<=10e-3, t-4e-3, ...<br>7 t>10e-3 & t<=12e-3, -t+16e-3, ...
5 i(t) = piecewise(<br>
t > 2e-3 & t < = 10e-3, -2e-3,<br>
t > 10e-3 & t < = 12e-3, t - 4e-3<br>
t > 10e-3 & t < = 12e-3, -1 + 16e<br>
t > 12e-3, 4e-3);
5 i (t) = piecewise (<br>6<br>7<br>9 cinicial= 16e-6;
10 \, q(t) = \text{int}(i(t), t, 0, t) + \text{cirical};
7<br>
t > 10e-3 & t < = 12e-3, -t + 16e-3, ...<br>
8<br>
0<br>
cinicial= 16e-6;<br>
10 q(t) = int(i(t), t, 0, t) + cinicial;<br>
11 fplot(q(t), [0 16e-3], 'r', "LineWidth", 1.5)
12 grid on
13 grid minor
14 title ('Carga eléctrica')
15 y label ('q [C]')
16 x label ('t [s]')
17
18 % Verificación de gráfica de corriente
19 i1 ( t ) = \text{diff}(q(t));
17<br>18 % Verificación de gráfica de corriente<br>19 i1 (t)= diff(q(t));<br>20 fplot(i1(t),[0 16e—3],'b'," LineWidth",5)
21 hold on
20 f p l o t ( i 1 ( t ) = diff ( q ( t ) ) ;<br>20 f p l o t ( i 1 ( t ) , [ 0 16 e -3] , ' b' , " LineWid th " , 5<br>21 h o l d on<br>22 f p l o t ( i ( t ) , [ 0 16 e -3] , ' r' , " LineWid th " , 2 )
20 fplot(i1(t),[0-16e-3],'b',"L<br>21 hold on<br>22 fplot(i(t),[0-16e-3],'r',"Li<br>23 set(gca,'Ylim',[-3e-3-7e-3])
24 grid on
25 grid minor
26 title ('Corriente eléctrica')
```
27 ylabel('i[A]') 28 x l a b e l ( ' t [ s ] ' )

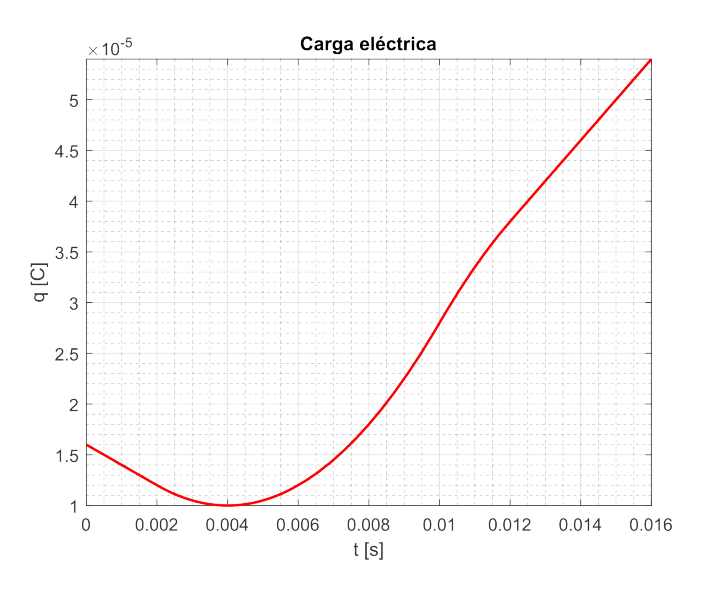

Figura 3: Gráfica de carga eléctrica realizada en la línea  $12\,$ 

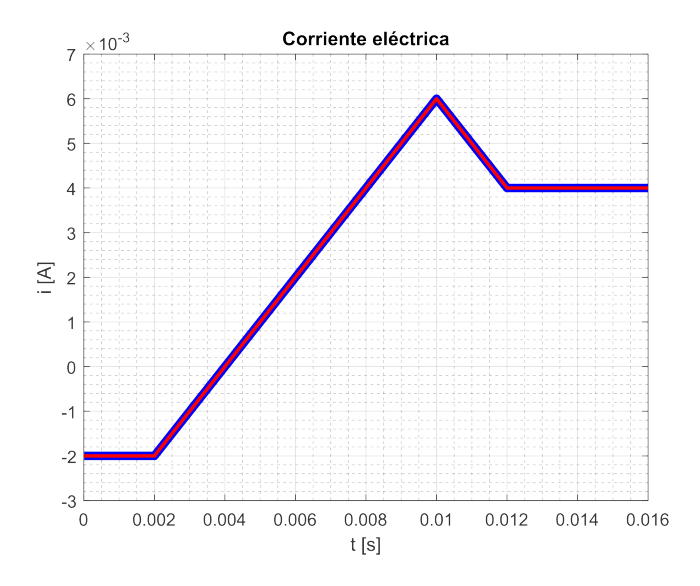

Figura 4: Superposición de corriente eléctrica realizada en la línea 21 y 23.

## 5. Solución utiliando Python:

Este código cálcula la carga eléctrica q(t) a partir de la corriente  $i(t)$ , luego se vuelve a obtener dicha corriente partiendo de q(t) a modo de comprobación de correspondencia entre las funciones; finalmente se grafican por un lado q(t) y por otro las funciones de i(t) obtenidas.

Para que este script se ejecute correctamente tanto en Windows como en Linux o MacOS se necesita tener instaladas las siguientes librerías:

- **matplotlib**
- **numpy**
- sympy

En la figura 5 se puede observar las gráficas de las variables eléctricas obtenidas en Python.

```
import numpy as np
im port mat plotlib . py plot as plt
import sympy as sp
t = sp symbols ('t')i t = sp . Piecewise ((-2e-3, t \le 2e-3))(t - 4e-3, ((t > 2e-3) & (t < = 10e-3))),
                     wise((-2e-3, t <= 2e-3),<br>
(t - 4e-3, ((t > 2e-3) & (t <= 10e-3))),<br>
(-t + 16e-3, ((t > 10e-3) & (t <= 12e-3))),
                              -2e-3, t < = 2e-3),<br>
4e-3, ((t > 2e-3)<br>
16e-3, ((t > 10e-3)<br>
(4e-3, t > 12e-3))cinicial = 16e-6q_t = sp \cdot integrate(i_t, t) + chicial<br>
l_t = sp \cdot diff(q_t, t)<br>
t_t = np \cdot lingpace(0, 16e-3, 1000)I_t = sp \cdot diff(q_t, t)q = sp lambdify (t, q_t)i = sp lambdify (t, i, t)I = sp lambdify (t, l_t)plt . figure (" Ejercicio 1", figsize = (13,5))
plt subplot(1, 2, 1)plt plot (t t, q(t t)), linewidth = 1.5, color = 'red')
p l t . t i t l e (" Carga e l é c t r i c a ")
p l t . y l a b e l (" q [ C]" )
plt x label ("t [s]")plt x \lim (0, 16e-3)plt . grid (which ='major', color = '#666666')
plt minorticks on () plt grid (which = 'minor', color = '#999999', alpha = 0.2)
p \lbrack t \rbrack subplot (1, 2, 2)plt . plot (t_t, l(t_t), l(t_t)) in ewidth = 5, color = 'blue')
plt . plot (t t, i(t t), linewidth = 2, color = 'red')
plt title (" Corriente eléctrica")
p lt .y label ("i [A]")
plt xlabel("t [s]")p|t .title("Corriente<br>p|t .y|abe|("i [A]")<br>p|t .x|abe|("t [s]")<br>p|t .y|im(-3e-3, 7e-3)
p lt .y label ("i [A]"<br>p lt .x label ("t [s]"<br>p lt .y lim (-3e-3, 7e<br>p lt .x lim (0, 16e-3)
plt grid (which ='major', color = '#666666')
plt minorticks on ( )
plt grid (which = 'minor', color = '#999999', alpha = 0.2)
```
 $plt$   $show()$ 

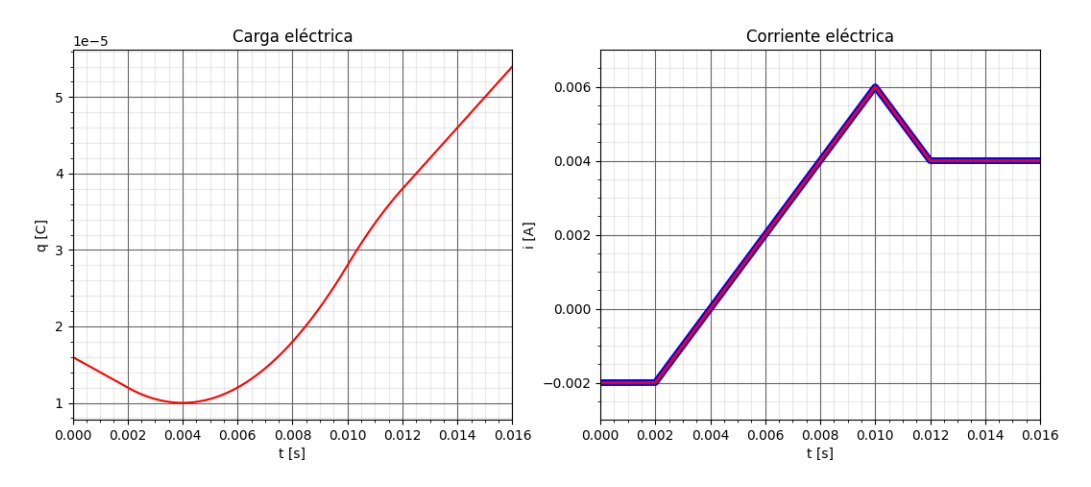

Figura 5: Gráfica de carga y corriente utilizando Python.